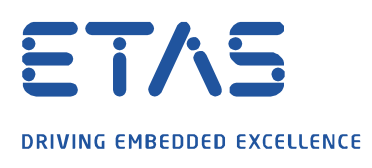

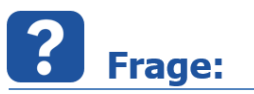

## **Warum zeigt Map View (seit MDA V7.2 SP10) nur einen blauen Bereich anstelle der erwarteten Karte an?**

Beim Herauszoomen aus der Karte (unter Verwendung des Maus-Scrollrades) wird die Position angezeigt, an welcher der Null-Meridian den Äquator schneidet.

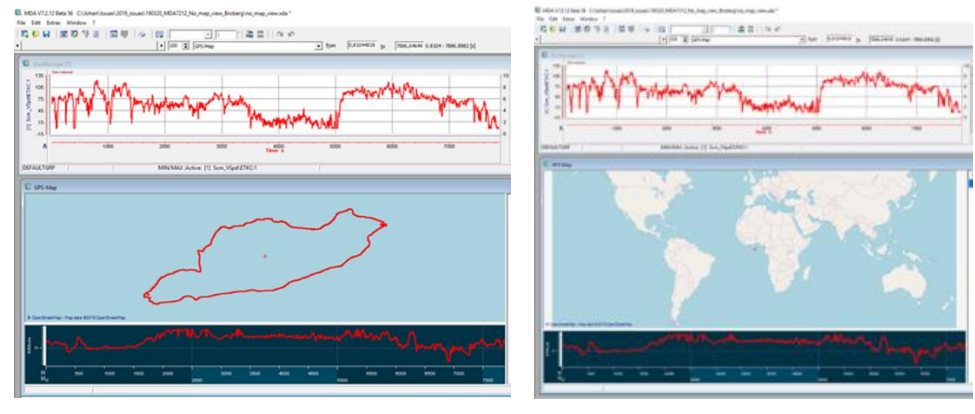

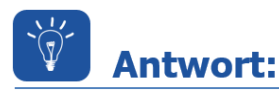

**Dieses Verhalten resultiert aus der Einstellung in der MDA.ini Datei unter der Option "NMEA Status for MAP view".**

## **Diese Option wurde unter MDA V7.2 SP10 eingeführt, um die Anzeige von NMEA-Standard-GPS-Signalen in MDA V7 zu ermöglichen.**

Mit der Einstellung "NMEA Status for MAP view=0" (Default-Wert) werden GPS-Daten angezeigt wie in früheren MDA V7.2- Versionen (vor SP10).

Mit der Einstellung "NMEA Status for MAP view=1" werden nicht-NMEA-GPS-Daten im Ozean positioniert.

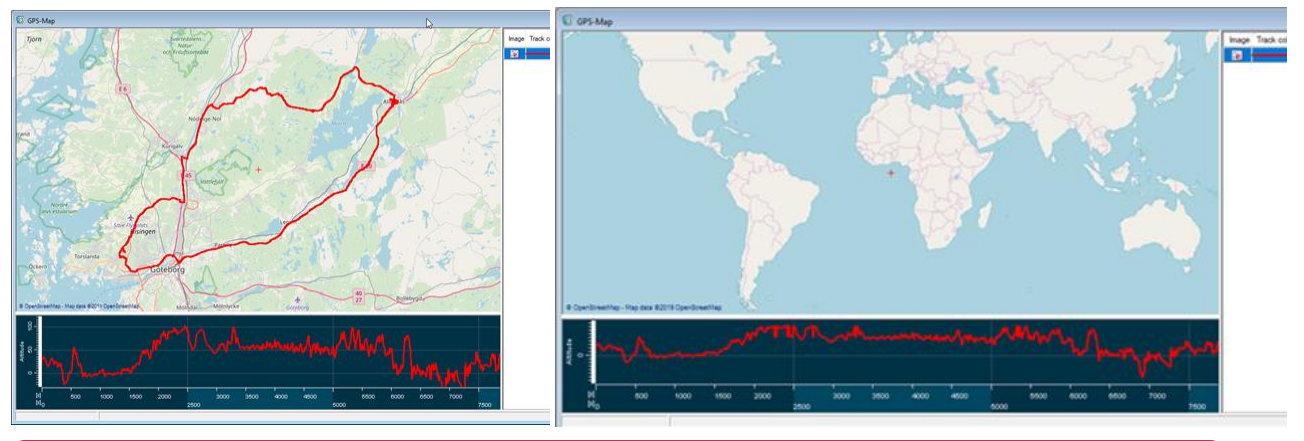

In MDA ist die aktuelle Einstellung des NMEA-Status für Map View in der Signalliste zu erkennen: Das Häkchen ist gesetzt: NMEA Status for Map view=1 Das Häkchen ist nicht gesetzt: NMEA Status for MAP view=0

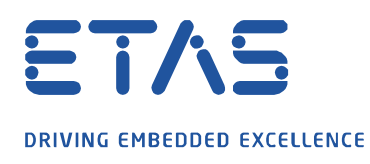

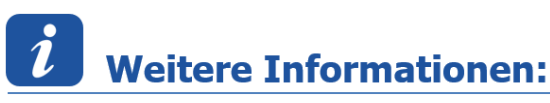

## **NMEA**: National Marine Electronics Association

Eine Vereinigung von Elektronikherstellern und -händlern der Schifffahrtsindustrie mitdem Hauptziele der Förderung von Standards und technischen Entwicklungen in der Marineelektronik sowie der technischen Weiterbildung ihrer Mitglieder.

## Sie haben dennoch eine Frage?

Für weitere Fragen stehen wir Ihnen gern zur Verfügung. Unsere Hotline-Nummer finden Sie unter <http://www.etas.com/de/hotlines.php>

Die hier dargestellten Informationen (hier auch "FAQ" genannt) werden ohne jegliche (ausdrückliche oder konkludente) Gewährleistung, Garantie bzw. Zusage über Vollständig- oder Richtigkeit zur Verfügung gestellt. Außer im Falle vorsätzlicher Schädigung, haftet ETAS nicht für Schäden, die durch oder in Folge der Benutzung dieser Informationen (einschließlich indirekte, mittelbare oder sonstige Folgeschäden) aufgetreten können bzw. entstanden sind.